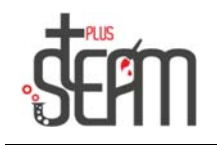

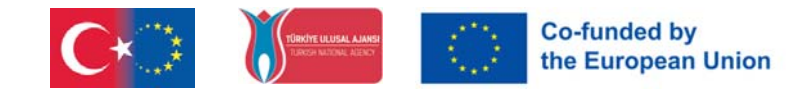

## **Nano und Ghost**

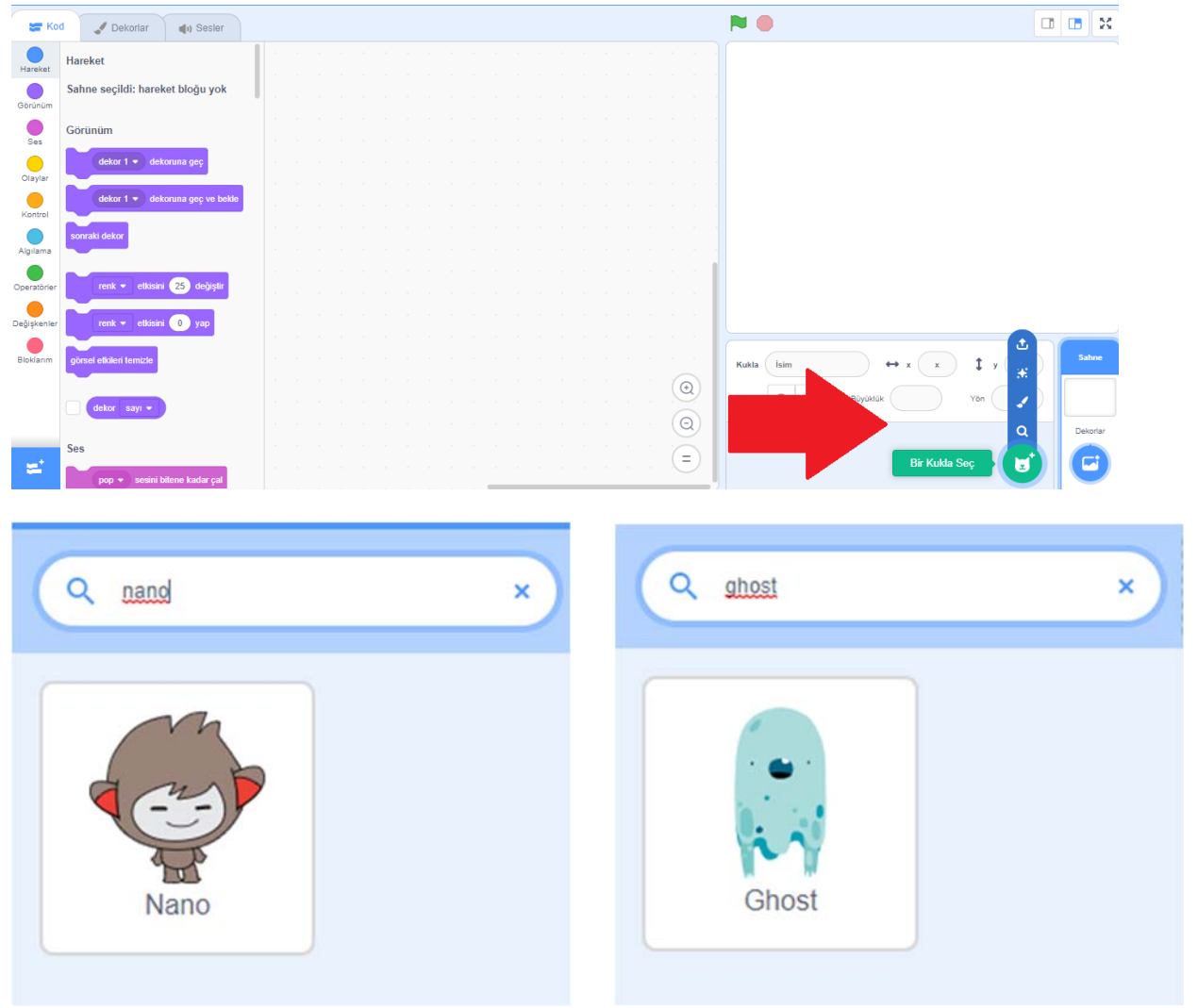

Zunächst einmal aus der Puppenabteilung: Nano und

Wir fügen unsere Puppen namens Ghost hinzu.

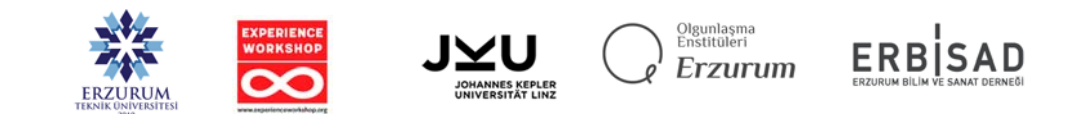

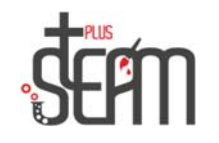

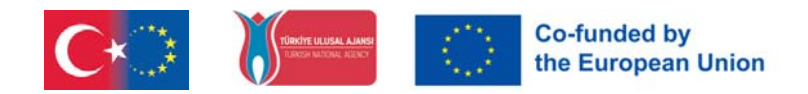

## Dann wählen wir aus der Rubrik Dekore unser Dekor Castle 3 aus.

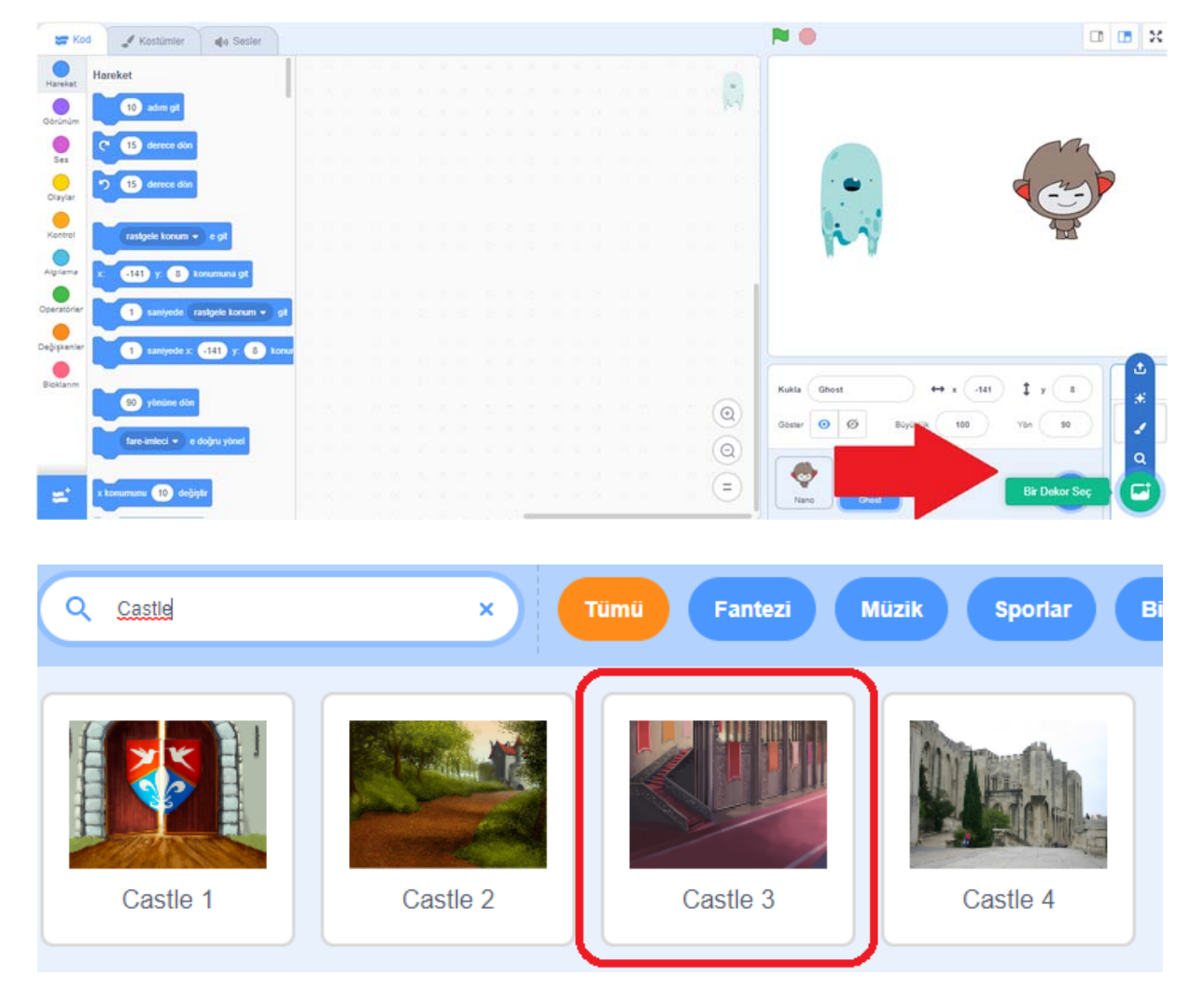

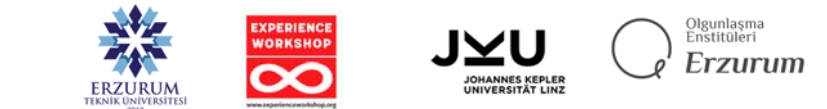

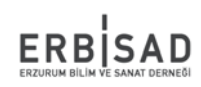

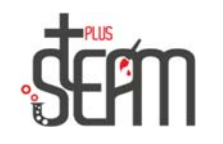

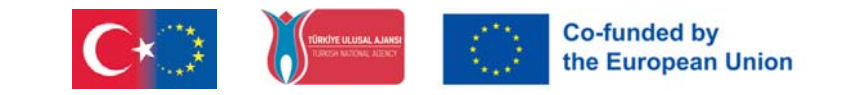

Dann machen wir die Länge unseres Nano auf 80, spiegeln seine Richtung und drehen ihn auf -90. Wir machen unseren Geist 90 cm groß und stellen ihn einander gegenüber.

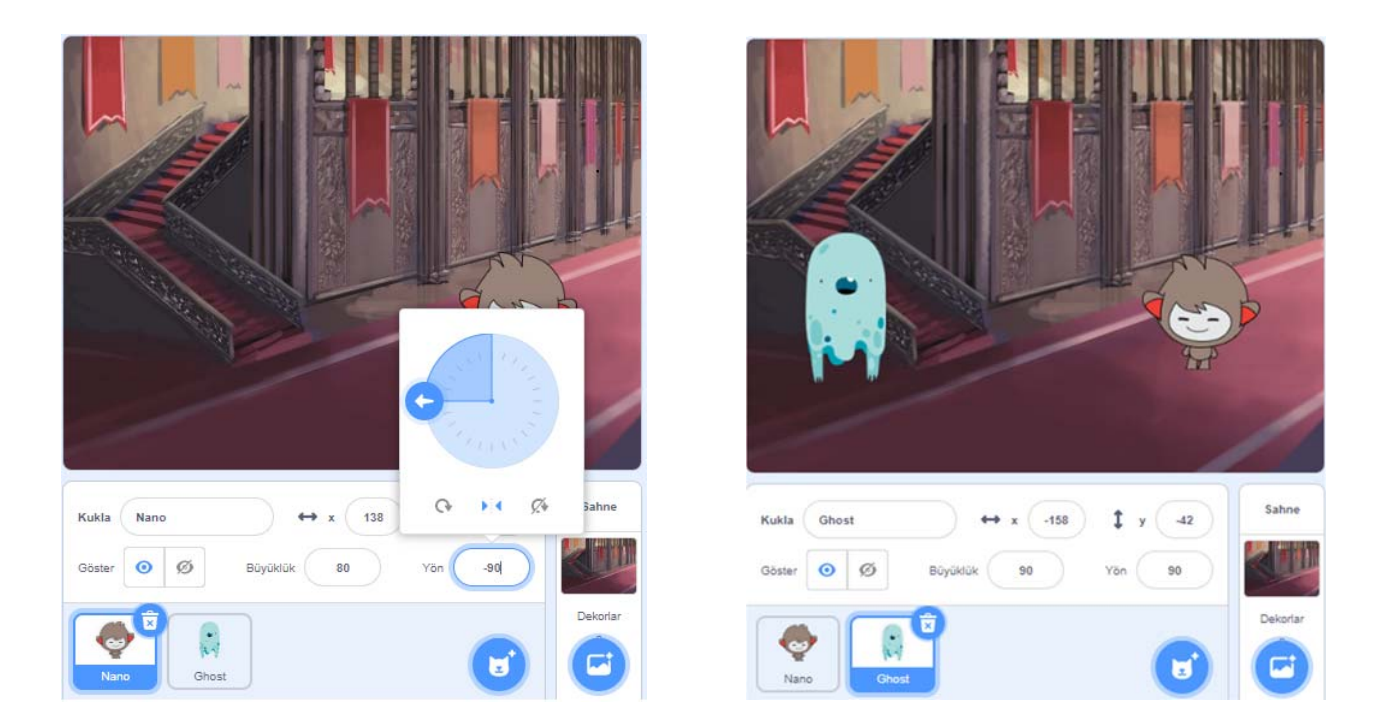

Schließlich fügen wir "Beleuchtung" und "Zauberstab" aus der Fantasy-Sektion der PuppensekƟon hinzu. Nachdem wir diese Ergänzungen vorgenommen haben, zeichnen wir ein Schild auf Nano, um es im zukünftigen Teil unserer Anwendung zu verwenden, und verstecken diese drei Marionetten für die zukünftige Verwendung.

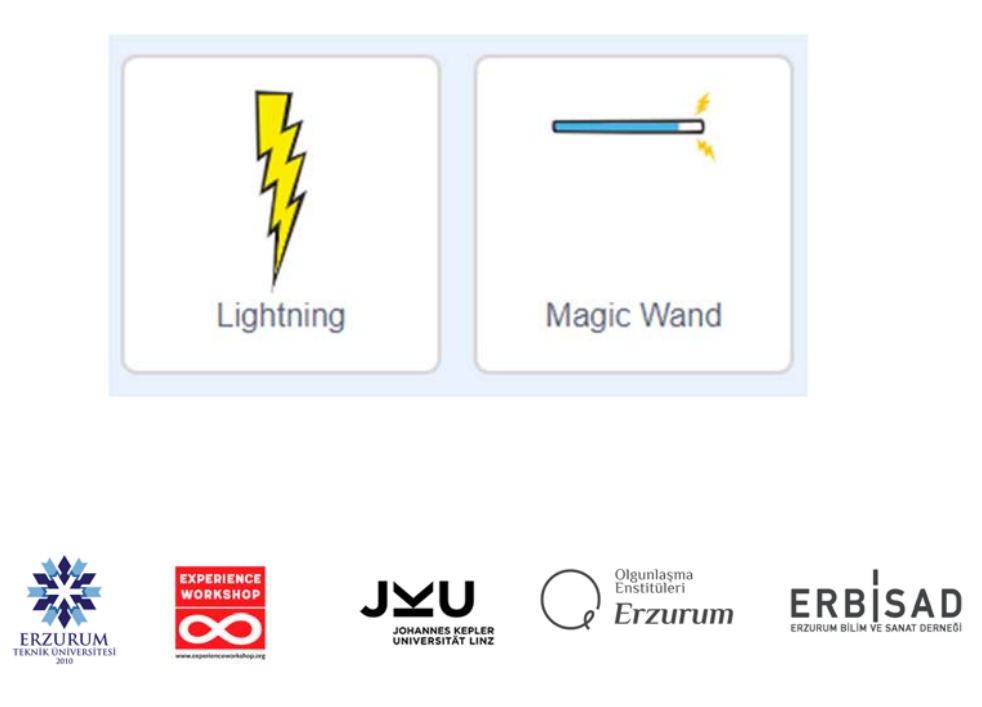

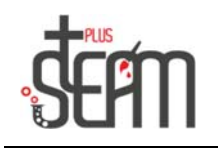

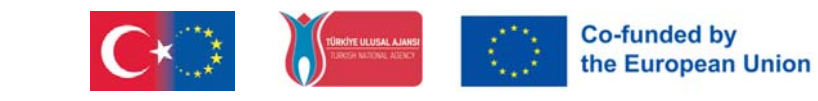

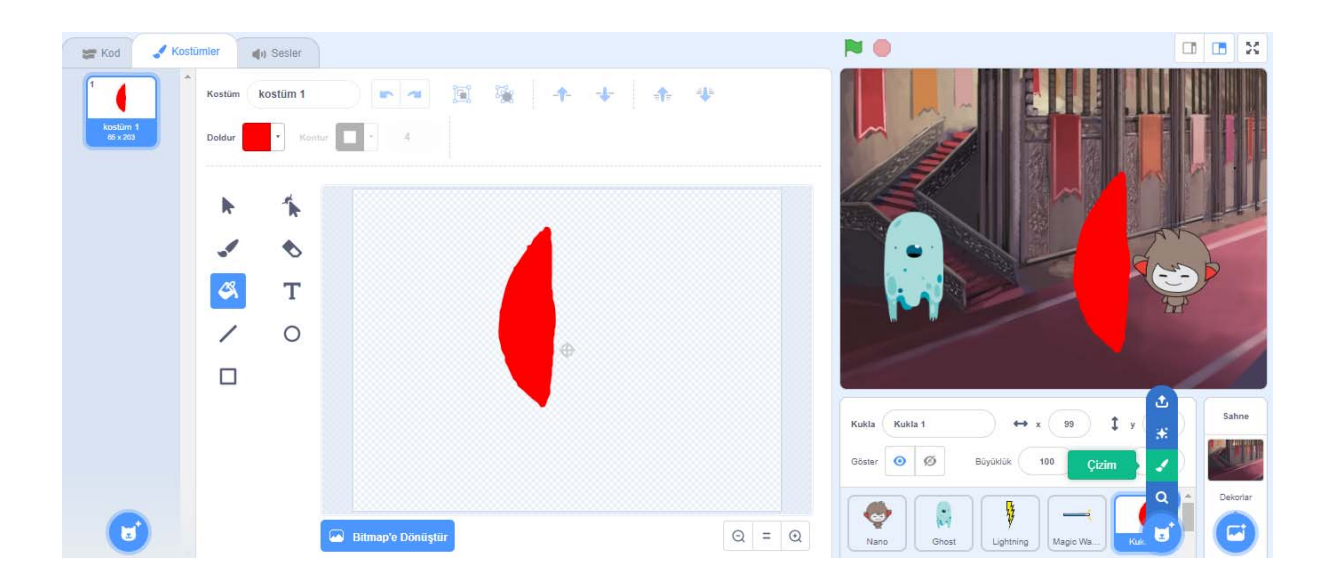

Jetzt können wir mit Nano zum Codierungsteil übergehen.

Zuerst fügen wir den Befehl "Flag wurde angeklickt" aus dem Abschnitt "Ereignisse" zu Nano hinzu und fügen dann für 2 Sekunden die Zeile "Wie schön." aus dem Abschnitt "Erscheinungsbild" hinzu. Nachdem wir diese Zeile hinzugefügt haben, weisen wir unsere Ghost-Puppe mit dem Befehl "Warten Sie 2 Sekunden" im Steuerungsabschnitt an, sich aus dem Ansichtsbereich zu verstecken, direkt unter dem Befehl, nachdem Sie auf die Flagge geklickt haben, und sagen nach 2 Sekunden "Warten!" ' für 2 Sekunden, um aufzutauchen und Nano herauszufordern. Wir fügen die Zeile "Sei noch nicht glücklich!" hinzu.

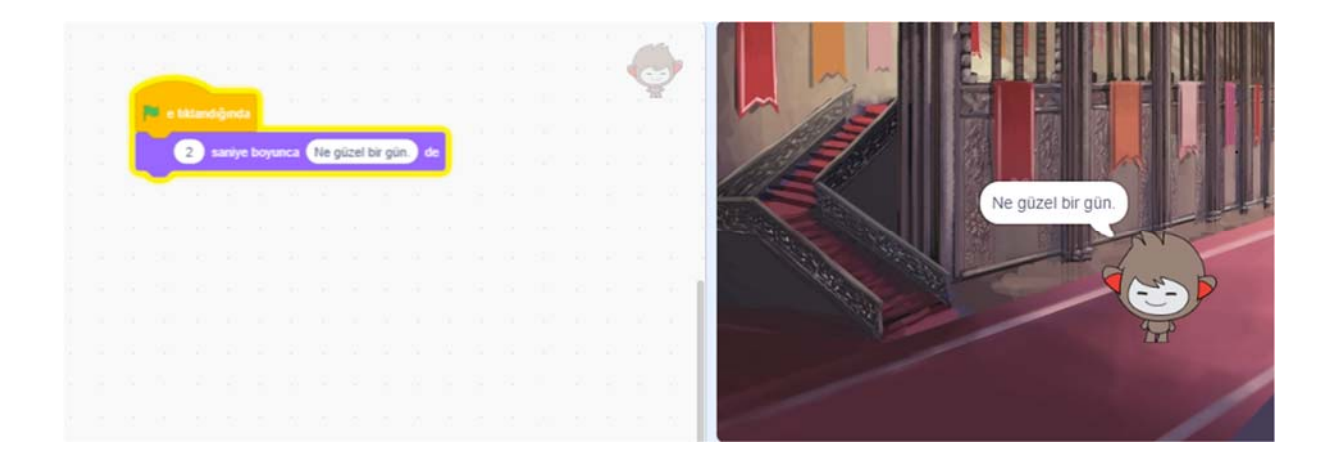

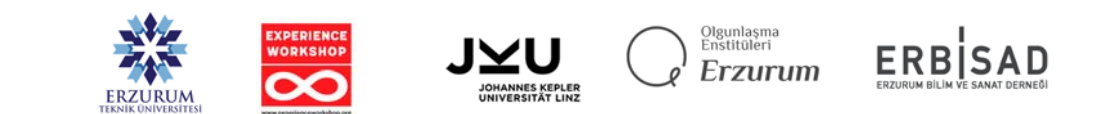

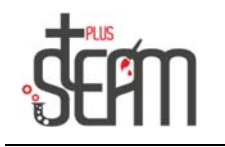

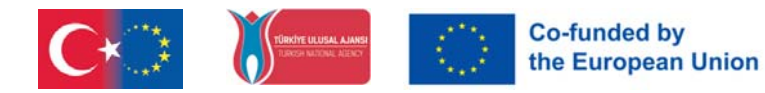

Dann muss Nano sich wieder als d verkleiden (wütender Gesichtsausdruck) und die Zeile "Wer bist du, der vor mir erscheint!" hinzufügen, um Ghost zu antworten. Da wir die Verkleidung ändern, müssen wir natürlich eine Verkleidung am Anfang hinzufügen, damit sie zu Beginn einen fröhlichen Ausdruck hat.

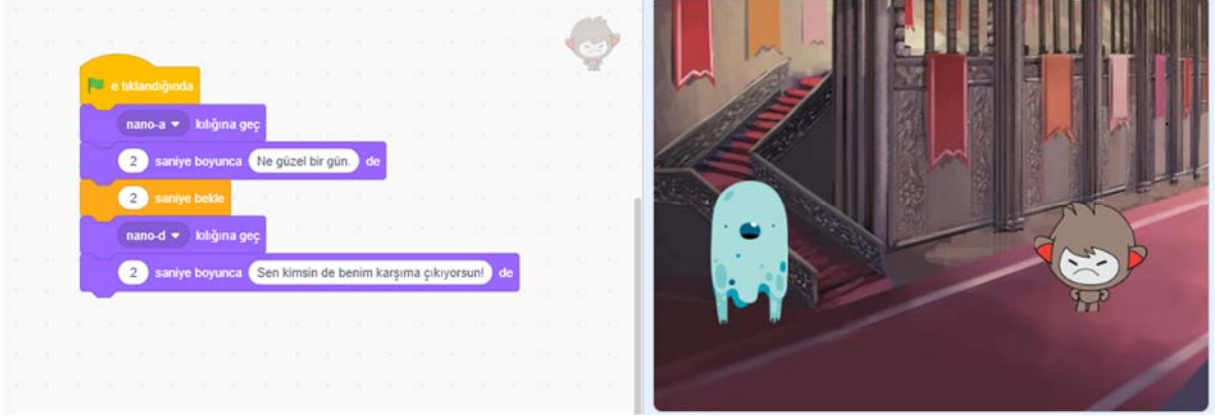

Nachdem unser Nano fertig ist, möchten wir, dass Ghost ihn angreift. Ghost muss auf Nano warten, während er spricht (2 Sekunden), und nachdem er mit dem Reden fertig ist, schreiben wir Codes für Ghost und Lightning, um Lightning auf Nano zu werfen.

 Damit Lightning in Richtung Nano geht, setzen wir seine Richtung auf 0 und seine Größe auf 60. Wir möchten jedoch, dass Lightning jedes Mal, wenn wir klicken, an derselben Stelle startet. Deshalb fügen wir den Befehl "Gehe zu x:-70 und y:-50" hinzu, damit es bei jedem Klick von hier aus startet. Schließlich kombinieren wir den Befehl "X-Position 10-mal ändern" mit dem Befehl "10-mal wiederholen", den wir von der Steuerung erhalten haben, und verstecken ihn dann, wenn sich der Schutzschild des Nano löst.

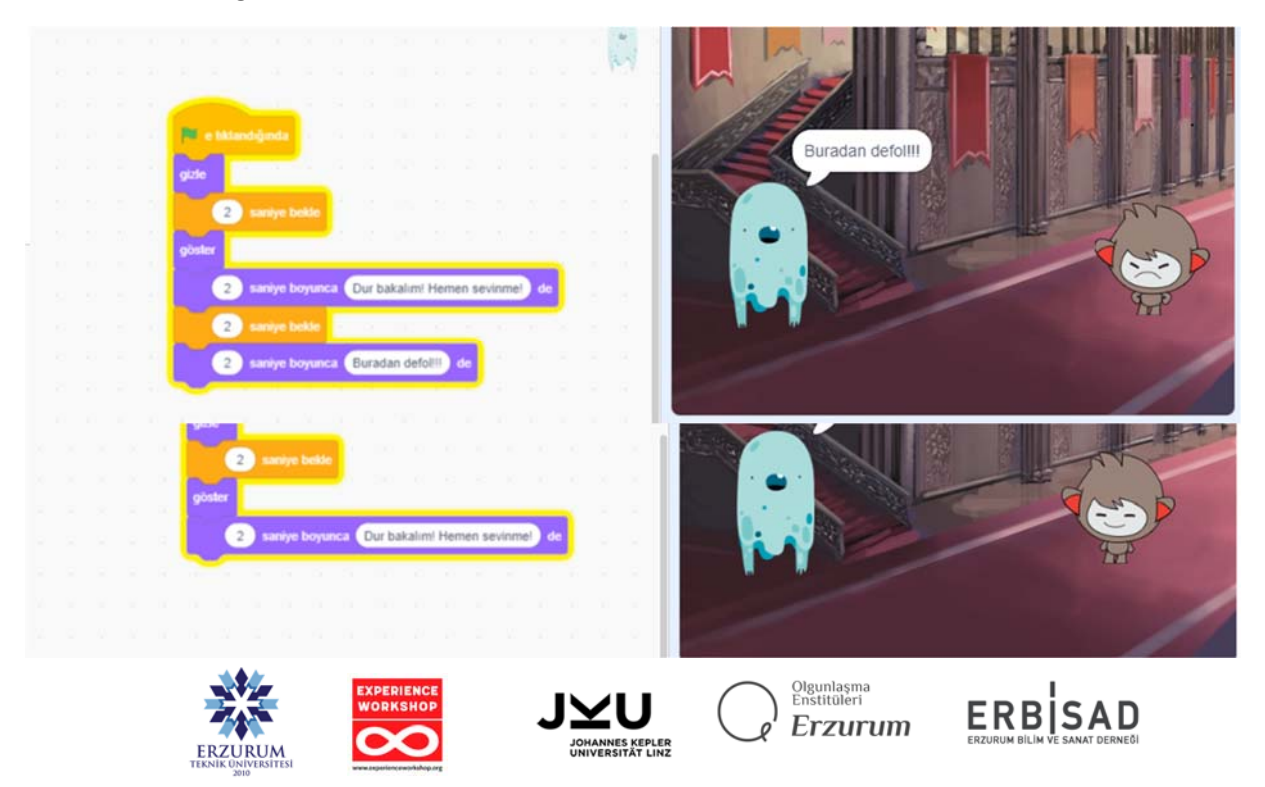

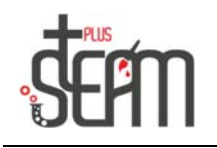

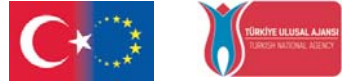

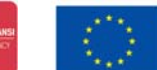

**Co-funded by<br>the European Union** 

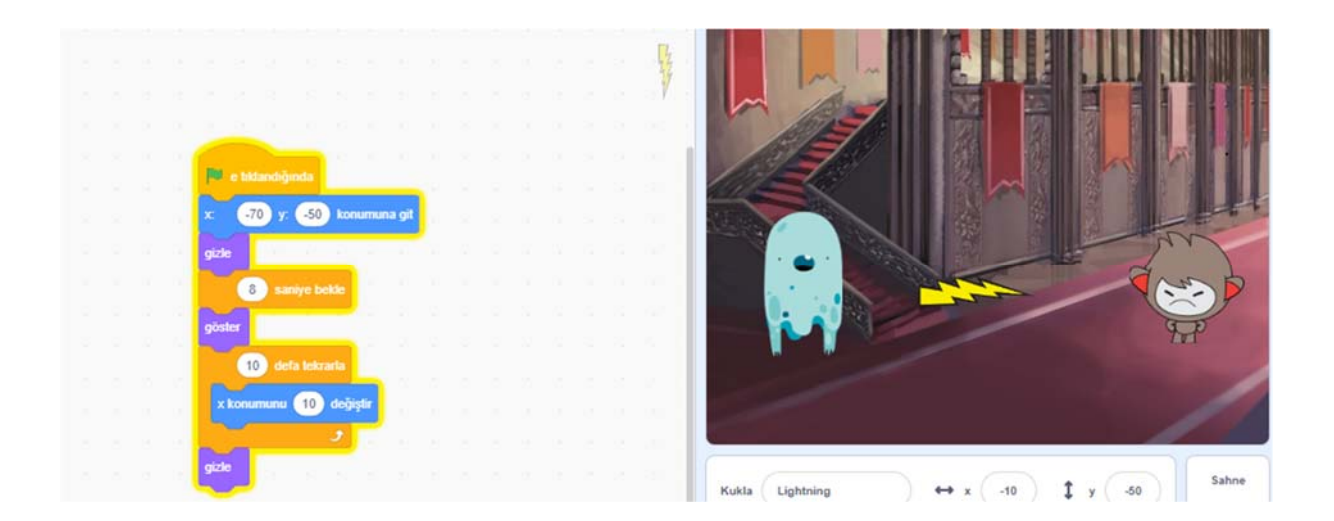

Von hier an ist Nanos Schild zunächst verborgen, erscheint jedoch nach 8,2 Sekunden und schützt Nano 0,35 Sekunden lang vor Blitzen. Anschließend ist Nano an der Reihe, anzugreifen.

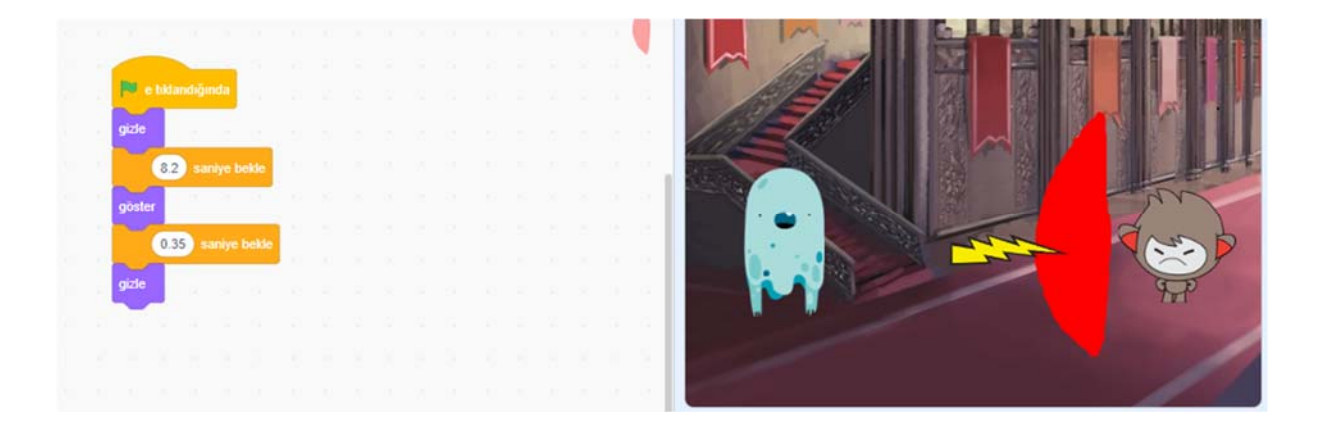

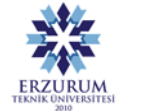

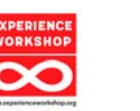

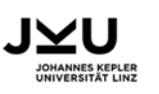

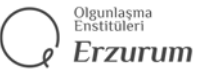

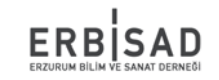

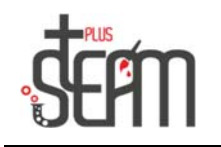

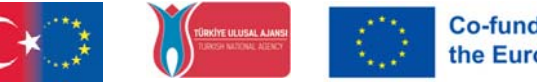

**Co-funded by** the European Union

Nachdem ihn sein Nanoschild beschützt hatte, verwandelte er sich in die B-Form und sagte: "Ha Ha Ha." "Hast du gedacht, du könntest mich schlagen?" und wird mit Zauberstab einen Gegenangriff starten.

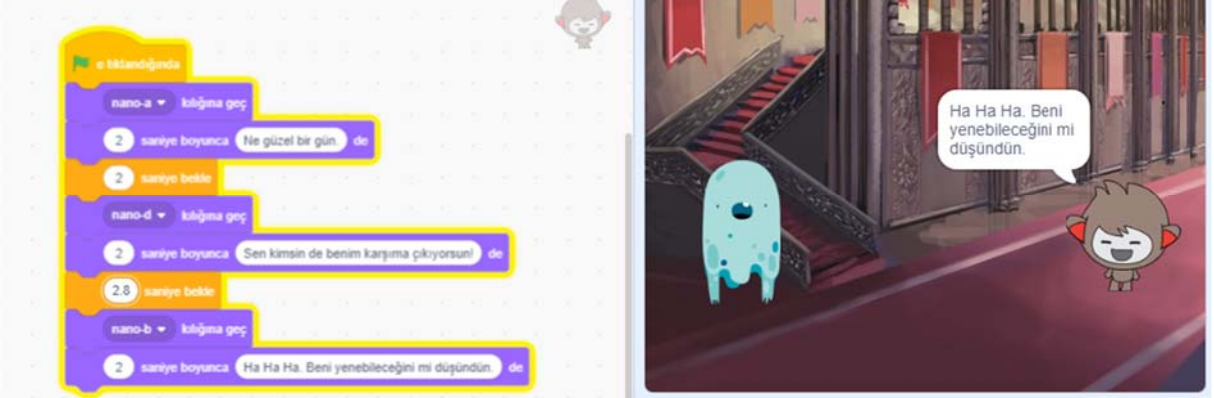

Und dann wird er sich wieder in D-Verkleidung verwandeln und "Nieder mit dem Feind!" sagen und die Geisterpuppe angreifen. In diesem Fall sollte der Zauberstab beim Klicken auf die Positionen x:75 und y:-50 bleiben, damit er Ghost von vorne angreifen kann. Ein weiteres Element, das wir hier nicht verpassen sollten, ist, dass sich der Zauberstab in die entgegengesetzte Richtung des Blitzes bewegen sollte, also in die - Richtung der x-Position.

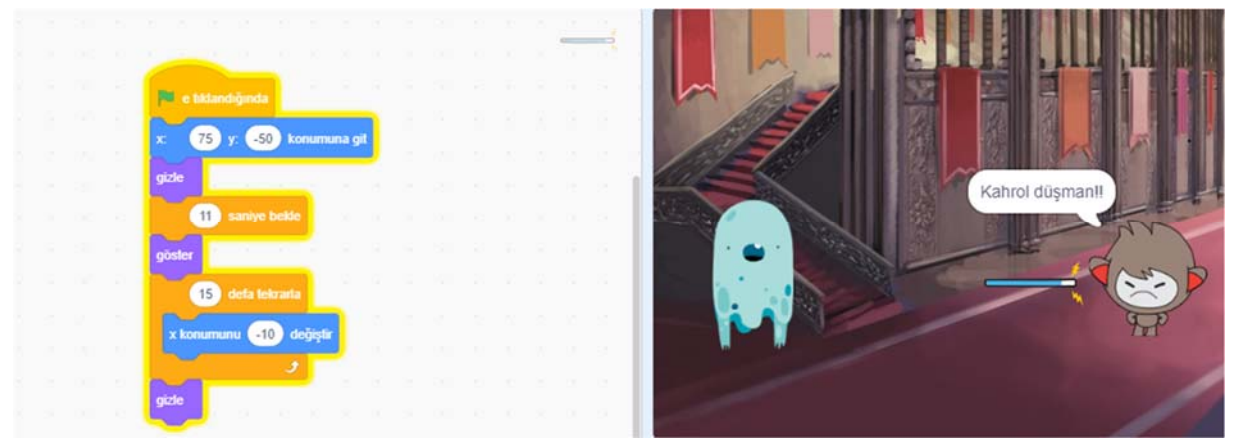

Schließlich verschwindet Ghost, nachdem er durch den Zauberstab verletzt wurde, und stößt Schmerzensschreie aus.

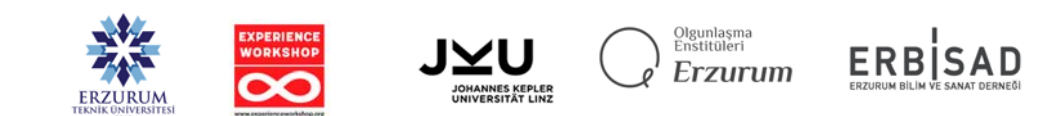

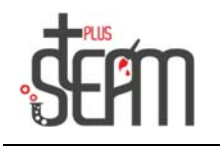

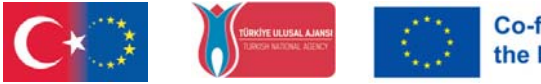

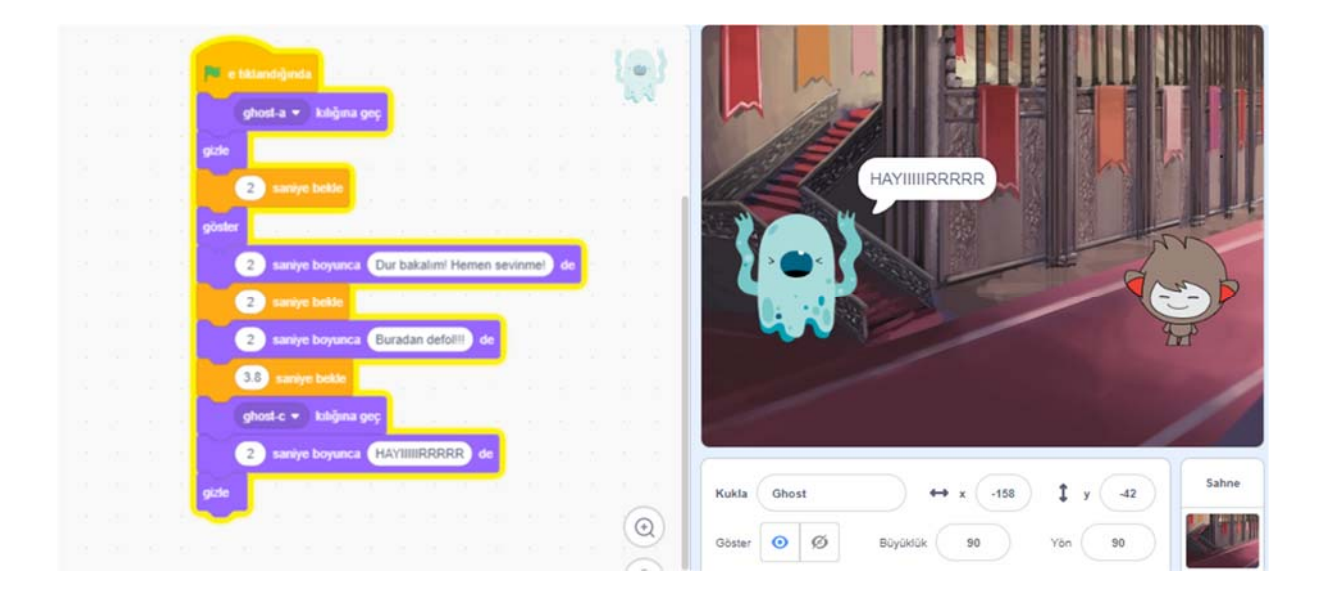

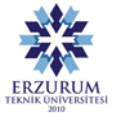

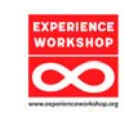

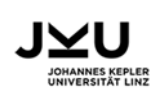

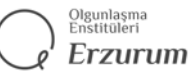

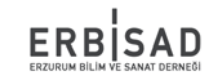

**Co-funded by<br>the European Union**